- 1. Obliczanie wartości wielomianu za pomocą wzoru Hornera
- 1.1. Wykonaj program, który oblicza wartość wielomianu za pomocą wzoru Hornera.
	- a) wielomian jest dany wzorem w(x)=  $ax^3 + bx^2 + cx + d$
	- b) zastosowanie wzoru Hornera do obliczeń:  $w(x) = ((ax+b)x+c)x+d$
- 1.2. Projekt programu:
	- a) należy z klawiatury podać wartości parametrów a, b, c, d oraz wartość zmiennej x
	- b) obliczyć wartość wielomianu następująco:
		- $v = a^*x+b$
		- $v = v^*x + c$
		- $v = v^*x + d$

c) wyświetlić wartość obliczonego wielomianu na ekranie i zakończyć program

/\*\*\*\*\*\*\*\*\*\*\*\*\*\*\*\*\*\*\*\*\*\*\*\*\*\*\*\*\*\*\*\*\*\*\*\*\*\*\*\*\*\*\*\*\*\*\*\*\*\*\*\*\*\*\*\*\*\*\*\*\*\*\*\*\*\*\*\*\*\*\*\*\*\*\*\*\*\*\*\*\*\*\*\*\*\*\*\*

2. Obliczanie ceny z podatkiem

2.1. Wykonaj program, który oblicza wartość rachunku, który zawiera informację o cenie jednostkowej netto *a*, liczbie sztuk zakupionego towaru *x* i wysokość podatku Vat równego *p*%. Wartość podatku Vat należy podać osobno:

- a) wartość netto towaru dana jest wzorem  $w(x) = ax$
- b) wartość podatku jest równa v=(pax)/100
- 2.2. Algorytm programu:
	- a) należy z klawiatury podać wartości a, p oraz wartość zmiennej x
	- b) obliczyć wartość rachunku netto w i wartość podatku p:  $w = a^*x$
	- $v = w * p / 100$ c) wyświetlić wartość obliczonego rachunku *w* na ekranie oraz wartość *v* podatku VAT v i zakończyć program

```
/****************************************************************************************
```
3. Rozwiązywanie równania kwadratowego

3.1. Działanie programu: Wykonaj program, który oblicza wartość równia kwadratowego  $ax^2+bx+c=0$  dla zadanych wartości parametrów a,b,c:

- dla x=0 brak równania kwadratowego
- delta jest dana wzorem  $d=b^2-4ac$
- dla d<0 nie ma pierwiastków rzeczywistych
- dla d=0 jest podwójny pierwiastek równy x1=x2=-b/(2a)
- dla d>0 mamy dwa pierwiastki dane wzorami
	- $x1=(-b-sqrt(d))/(2a)$
	- $x2=(-b+sqrt(d))/(2a)$
- 3.2. Algorytm programu:
	- a) należy z klawiatury podać wartości a i sprawdzić, czy a<>0 jeśli nie, wyświetlić komunikat i zakończyć program
	- b) należy z klawiatury podać wartości b i c
	- c) obliczyć wartość delty d=b\*b-4\*a\*c
	- d) sprawdzić, czy delta jest nieujemna, d>=0- jeśli nie, wyświetlić komunikat i zakończyć program
	- e) obliczyć pierwiastek z delty d= sqrt(d)
	- f) obliczyć a=2\*a
	- g) sprawdzić, czy delta d ==0- jeśli tak, obliczyć podwójny pierwiastek x1= -b/a, wyświetlić jego wartość na ekranie i zakończyć program
	- h) obliczyć dwa pierwiastki:
		- $x1 = (-b-d)/a$

1

 $x2=(-b+d)/a$ ,

wyświetlić ich wartości na ekranie i zakończyć program

## Algorytmy z pętlami

4.Suma szeregu harmonicznego

- 4.1. Działanie programu: Należy obliczyć sumę szeregu harmonicznego z dokładnością zawartą w przedziale 0<eps<1, podaną przez użytkownika programu.
	- Suma szeregu jest równa: Suma =  $1+1/2 + 1/3 + ... + 1/n$ , gdzie  $1/n$ >=eps
- 4.2. Algorytm:
	- *1)* Podaj dokładność *eps*
	- 2) Jeśli *(eps<1) and (eps>0)* to przejdź do kroku 3, w przeciwnym wypadku przejdź do kroku 1
	- *3)* Ustaw początkową sumę szeregu: *suma=1*, numer wyrazu *i=2*; wartość kolejnego wyrazu *a=1/i*
	- 4) Sprawdź, czy kolejny wyraz szeregu jest obliczony z dokładnością mniejszą lub równą *eps*, czyli *a>=eps*- jeśli tak, idź dalej, w przeciwnym wypadku przejdź do kroku 6
	- 5) Oblicz nową sumę szeregu: *suma=suma+a*, zwiększ numer wyrazu: *i:=i+1*, oblicz kolejny wyraz szeregu: *a=1/i* i przejdź do kroku 4
	- *6)* Wyświetl obliczoną sumę szeregu harmonicznego *suma* oraz odrzucony wyraz szeregu równy *a<eps*

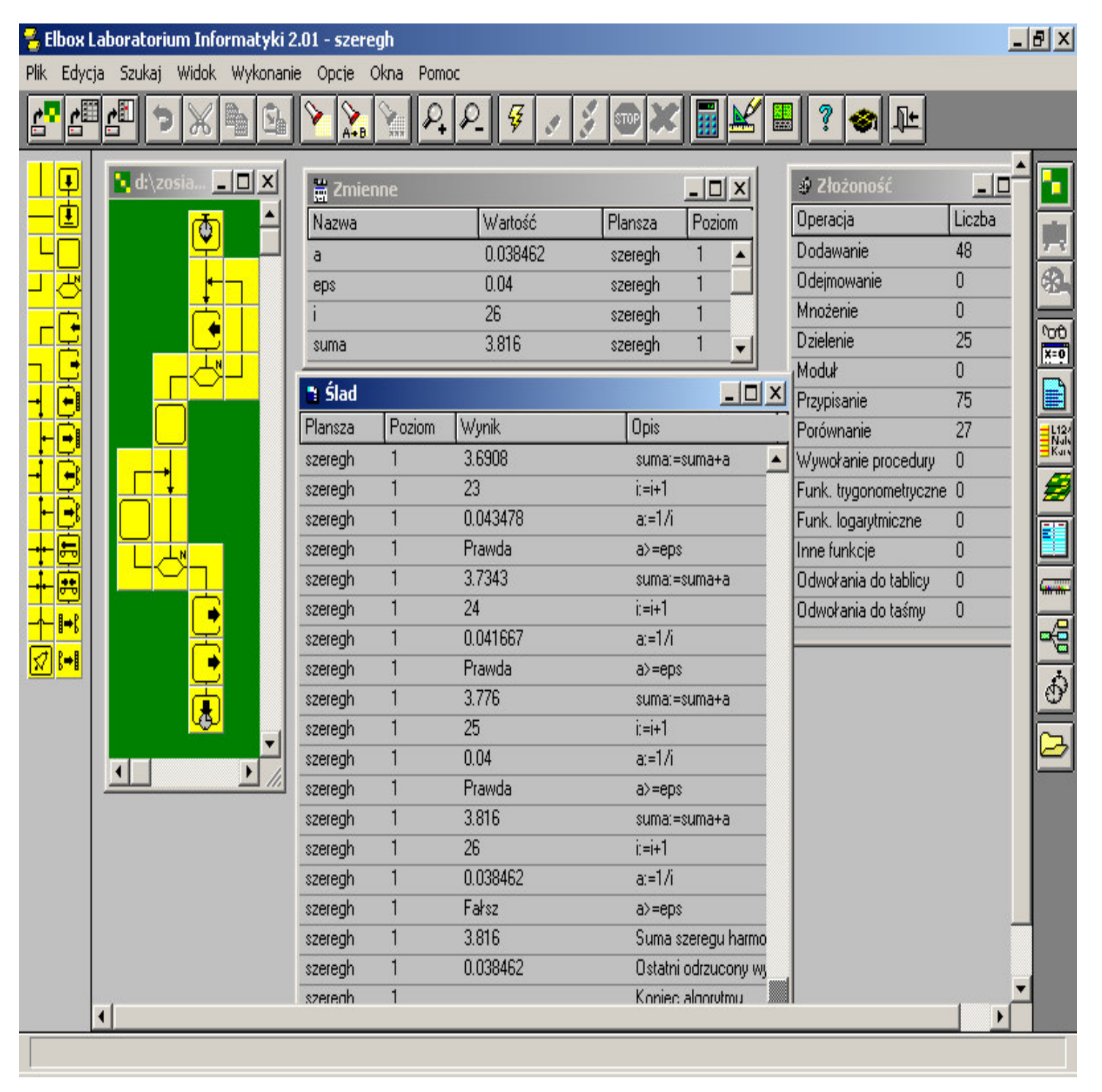

- 5.Wyszukiwanie sekwencyjne wartości w tablicy
- 5.1. Działanie programu: Należy wypełnić tablicę danymi, następnie należy podać poszukiwany wyraz i wyszukać wszystkie wystąpienia i wyświetlić ich numer w tablicy na ekranie

## 5.2. Algorytm:

- 1) Podaj liczbę danych *ile* w tablicy większą od 1
- 2) Jeśli (*ile>1*), idź dalej, w przeciwnym wypadku idź do kroku 1
- 3) Ustaw numer *i=1* pierwszego elementu tablicy
- 4) Sprawdź, czy element *i<=ile*, jeśli tak, idź dalej, w przeciwnym wypadki idź do 8
- *5)* Podaj z klawiatury nowy element *a*
- 6) Wprowadź do tablicy *tab[i,0]* nowy element *a* (wiersz: i, kolumna: 0, wyrażenie: a)
- 7) Zwiększ *i=i+1* i idź do kroku 4
- *8)* Wprowadź wyszukiwany wyraz do zmiennej *klucz*
- *9)* Ustaw numer pierwszego elementu *i=1*
- 10) Sprawdź, czy są jeszcze elementy do sprawdzenia: *i<=ile* jeśli nie, zakończ program, w przeciwnym wypadku idź dalej
- 11) Odczytaj element z tablicy *tab[i,0]*: wiersz: i, kolumna:0, element tablicy: a
- 12) Sprawdź, czy *i*-ty element jest równy kluczowi*: a==klucz* jeśli tak, idź dalej, w przeciwnym wypadku przejdź do kroku 14
- 13) Wyświetl numer *i* elementu
- 14) Zwiększ i: *i=i+1* i przejdź do kroku 10

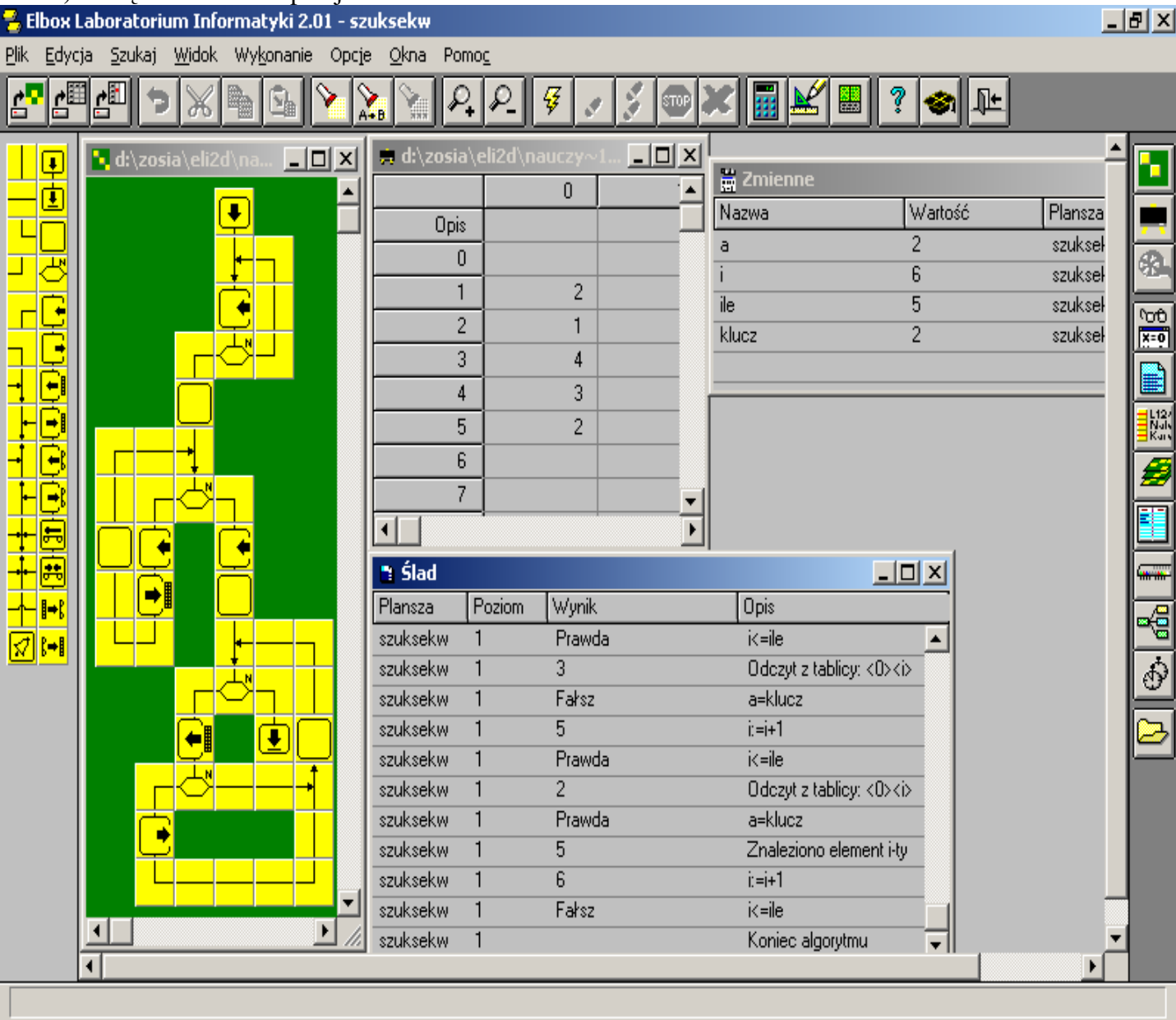